# Konfigurieren mehrerer Anrufe pro Leitung in Cisco CallManager

## Inhalt

**Einführung Voraussetzungen** Anforderungen Verwendete Komponenten Hintergrundinformationen Mehrere Anrufe pro Leitung Call Forward Busy-Trigger CFNA Timer Mehrere Anrufe pro Leitung in Cisco CallManager 1.0 konfigurieren Konfiguration mehrerer Anrufe pro Leitung in CUCM Überprüfen Fehlerbehebung

# **Einführung**

In diesem Dokument wird beschrieben, wie die Funktion für mehrere Anrufe pro Leitung in Cisco CallManager funktioniert.

## Voraussetzungen

### Anforderungen

Cisco empfiehlt, dass Sie über Kenntnisse der Cisco CallManager Administration verfügen.

#### Verwendete Komponenten

Die Informationen in diesem Dokument basieren auf Cisco CallManager 11.x und höher.

Die Informationen in diesem Dokument wurden von den Geräten in einer bestimmten Laborumgebung erstellt. Alle in diesem Dokument verwendeten Geräte haben mit einer leeren (Standard-)Konfiguration begonnen. Wenn Ihr Netzwerk in Betrieb ist, stellen Sie sicher, dass Sie die potenziellen Auswirkungen eines Befehls verstehen.

## Hintergrundinformationen

In diesem Dokument wird die Funktion in Cisco CallManager 11.x beschrieben, die die Anzahl der Anrufe pro Verzeichnisnummer (DN) erweitert, wodurch die Datenbank konfigurierbar wird. Die absolute maximale Anzahl von Anrufen pro Leitungsdarstellung beträgt 200.

In einigen früheren Versionen kann nur ein Gerät aktive Anrufe für eine gemeinsam genutzte Leitungsbelegung mit mehreren Geräten haben. Mit anderen Worten: Wenn ein Gerät einen aktiven Anruf hat, können keine anderen Geräte diese gemeinsame Leitungsbelegung verwenden, um einen neuen Anruf zu tätigen. Außerdem kann er keinen neuen eingehenden Anruf entgegennehmen oder einen gehaltenen Anruf fortsetzen. Mit der neuen Funktion in Cisco CallManager 11.x können alle Geräte mit einer gemeinsamen Leitung gleichzeitig neue Anrufe tätigen oder empfangen oder gehaltene Anrufe fortsetzen.

Cisco CallManager 11.x verfügt über das Call Forward Busy Trigger-Konzept, das die ursprüngliche Anklopfmarkierung ersetzt. Die Weiterleitungsfunktion für Call Forward Busy (CFB) wird geändert, um eine für die Datenbank konfigurierbare Einstellung zum Auslösen von CFB pro Leitungsaussehen zu ermöglichen. Wenn alle registrierten Geräte, die dieselbe DN verwenden, einen eingehenden Anruf ablehnen, wird dieser Anruf an das CFB-Ziel weitergeleitet, wenn er festgelegt wurde.

Die CFNA-Funktion (Call Forward No Answer) (Rufumleitung bei Nichtantwort) wird geändert, um die Datenbank für die Warnungsdauer vor Auslösung von CFNA pro DN konfigurierbar zu machen.

## Mehrere Anrufe pro Leitung

Dies sind die Verbesserungen für mehrere Anrufe pro Leitung in Cisco CallManager 11.x:

- Löscht die Beschränkung der maximalen Anzahl von Anrufen pro Leitung.
- Bietet eine Einführung in das CFB-Trigger-Konzept, um das ursprüngliche Anklopfen-Flag zu ersetzen.
- Konfigurierbarer CFNA-Timer pro Leitung

Die neue Funktion in Cisco CallManager 11.x ermöglicht die Konfiguration dieser Zähldatenbank pro Leitungsbelegung und Cluster. Aufgrund des begrenzten Arbeitsspeichers von Geräten wie Cisco IP-Telefonen der Serie 7914 und der großen Anzahl von Leitungen, die an diese angeschlossen werden können, ist es jedoch erforderlich, die maximale Anzahl von Anrufen für alle Leitungen auf einem Gerät zu begrenzen. Diese Einschränkung wird in der Datenbank nach Gerätetyp gespeichert.

- Für MCD-Geräte (Multiple Call Display) ist die standardmäßige maximale Anzahl von Anrufen auf 4 pro Leitungsbelegung festgelegt.
- $\bullet$  Bei Nicht-MCD-Geräten bleibt diese Zahl aufgrund der begrenzten Anzeigefunktion bei  $2$ . Der Standardwert ist ebenfalls 2.
- Die Summe der maximalen Anzahl von Anrufen für alle Leitungsbelegungen pro Gerät darf die Grenze für diesen Gerätetyp nicht überschreiten. Wenn der Grenzwert überschritten wird, kann sich das Gerät nicht mehr registrieren.

Wenn dieses Limit erreicht ist, kann ein Benutzer diese Leitung nicht zum Initiieren neuer Anrufe verwenden, und es werden keine neuen eingehenden Anrufe angeboten.

Hinweis: Ein MCD-Gerät kann jeweils mehr als zwei Anrufinstanzen pro DN anzeigen. Die Anzeigeinformationen für eine Anrufinstanz unterbrechen nicht die Anzeigeinformationen für eine andere Anrufinstanz.

Anzahl von Anrufen pro (Standard 4) DN

> Hinweis: Mit CallManager 11.0 und höher können 300 Leitungen/Telefone dieselbe DN gemeinsam nutzen.

#### Call Forward Busy-Trigger

Einige Benutzer möchten eingehende Anrufe möglicherweise vor Erreichen der zulässigen Höchstzahl an Anrufen pro Leitungsbelegung an ein CFB-Ziel weiterleiten lassen. Die Busy Trigger-Funktion ist in Cisco CallManager 11.0 enthalten, um diese Benutzeranforderungen zu erfüllen. Wenn alle Geräte, die eine bestimmte Leitung gemeinsam nutzen, belegt sind, wird der Anruf bei dieser spezifischen DN mit einer Besetzungsursache abgelehnt. Wenn das CFB-Ziel für diese DN festgelegt ist, wird dieser abgelehnte Anruf an das CFB-Ziel weitergeleitet.

Der Busy Trigger ist als Datenbank für jede Leitungsbelegung und pro Cluster konfigurierbar. Sie darf die für diese DN festgelegte maximale Anzahl von Anrufen nicht überschreiten. Der Standardwert für MCD-Geräte ist auf 2. Standardmäßig ist für Nicht-MCD-Geräte der Auslöser "Besetzt" 1. Da die maximale Anzahl von Anrufen bereits auf 2 beschränkt ist, kann diese nicht auf mehr als 2 festgelegt werden.

Dieser Besetzt-Trigger ersetzt die Anklopfmarkierung pro DN. Wenn die Anklopfmarkierung während der Migration auf true festgelegt ist, ist der Besetztzeichen auf 2 eingestellt. Andernfalls wird er auf 1 festgelegt.

#### CFNA Timer

In früheren Versionen wird der CFNA-Timer über einen Service-Parameter konfiguriert. Der Standardwert ist 12 Sekunden. Die neue Funktion in Cisco CallManager 11.0 ermöglicht die Konfiguration der Datenbank pro DN und Cluster. Der Standardwert ist 12 Sekunden. Dies gilt sowohl für MCD- als auch Nicht-MCD-Geräte.

### Mehrere Anrufe pro Leitung in Cisco CallManager 1.0 konfigurieren

Gehen Sie wie folgt vor, um mehrere Anrufe pro Leitung zu konfigurieren:

- Geben Sie die IP-Adresse des CallManager im Browser ein, um eine Verbindung zum 1. Verwaltungstool auf dem Cisco CallManager-Server herzustellen.
- 2. Gehen Sie zum Menü Gerät, und wählen Sie Telefon aus.

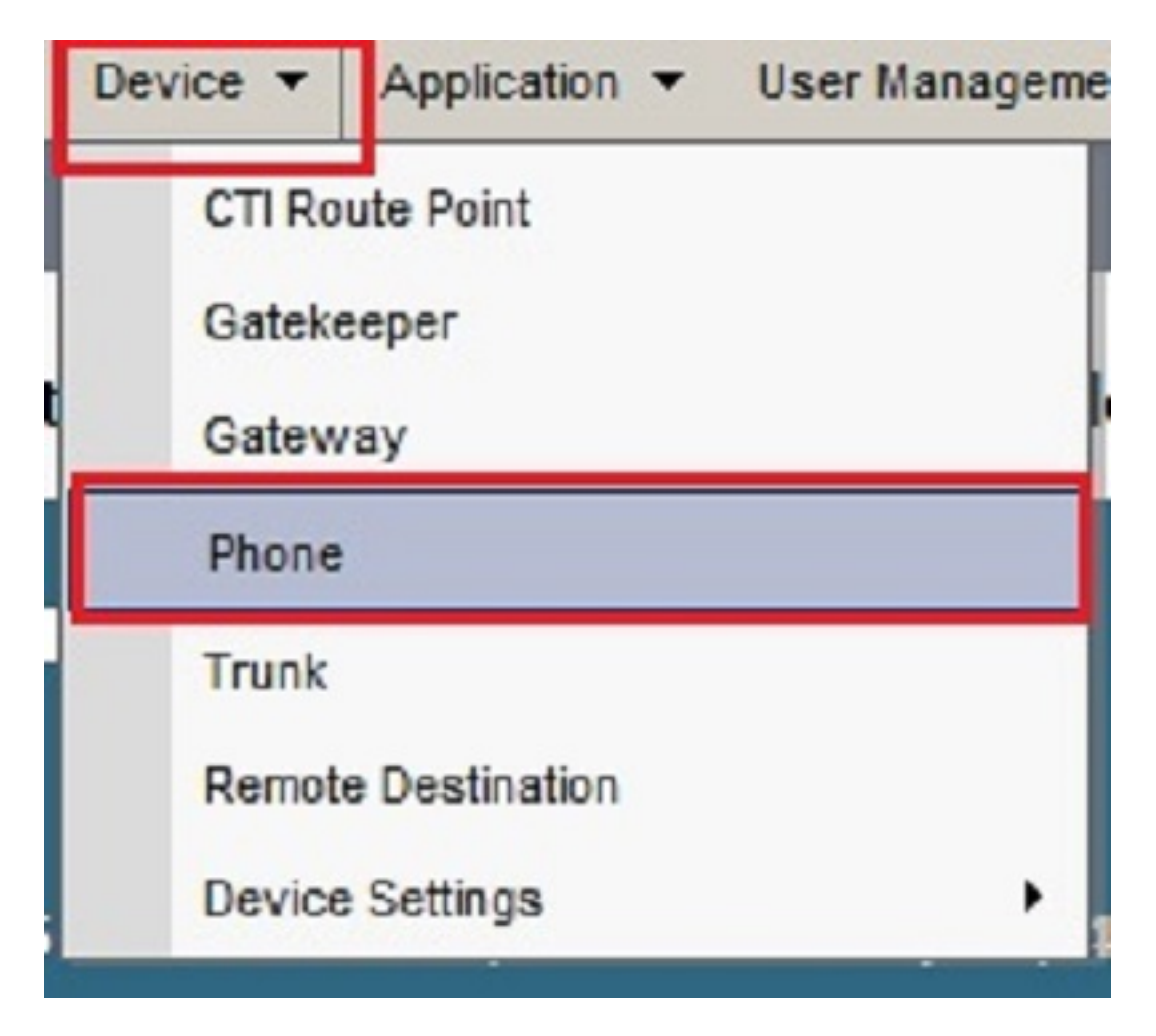

3. Klicken Sie auf Suchen.

Die Geräte, die für diesen Cisco CallManager registriert sind, werden aufgelistet. Klicken Sie auf ein bestimmtes Gerät, auf dem Sie die in diesem Dokument erwähnten Funktionen konfigurieren möchten.

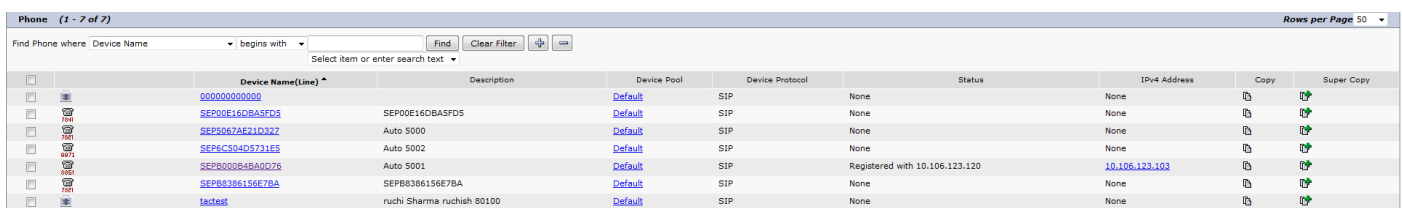

4. Klicken Sie auf eine bestimmte Zeile auf der Seite für die Telefonkonfiguration. Klicken Sie beispielsweise oben links auf Leitung 1 - 5027.

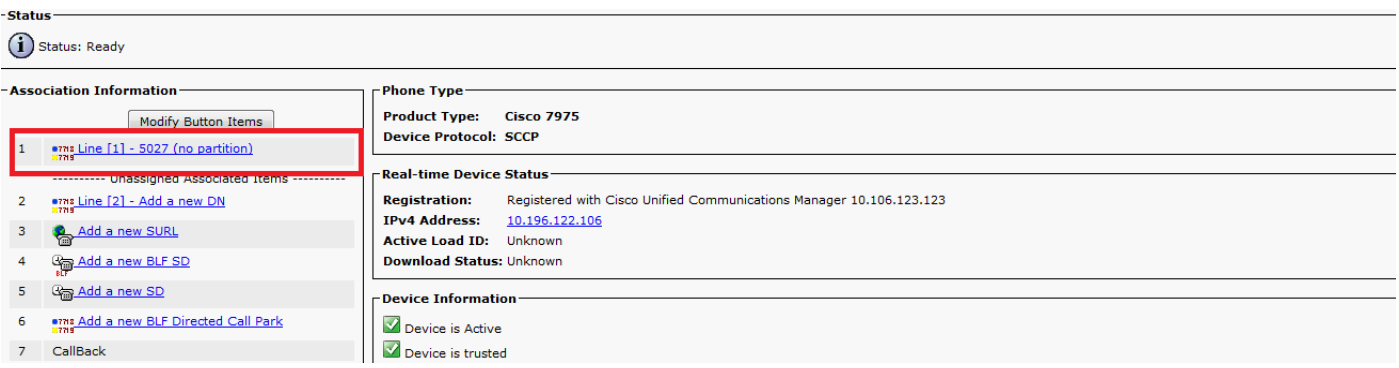

Sie finden diese Optionen und konfigurieren sie je nach Bedarf auf der Seite 5.Verzeichnisnummernkonfiguration:

6. No Answer Ring Duration (Keine Antwortringeldauer): Mit dieser Option können Sie den CFNA-Timer pro DN und Cluster

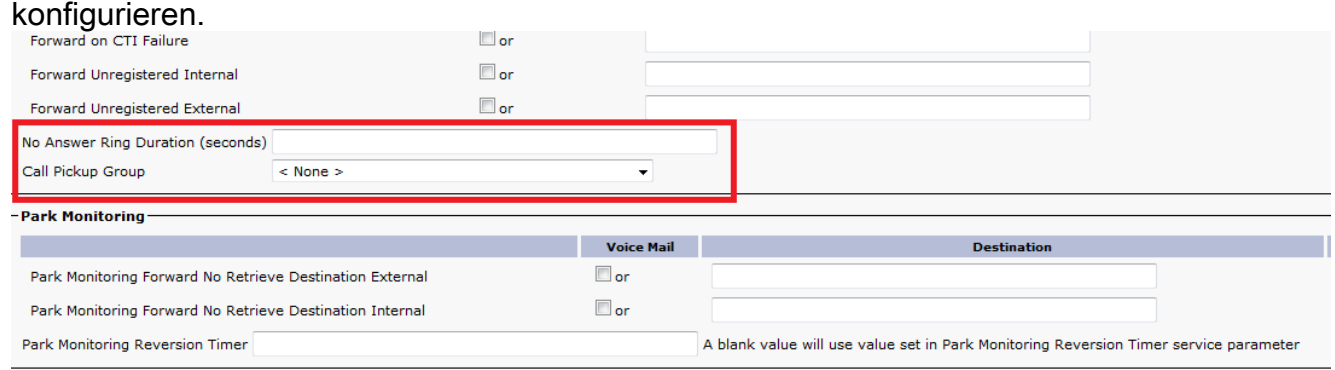

7. Maximale Anzahl von Anrufen: Dadurch kann die maximale Anzahl von Anrufen, die in der Datenbank konfiguriert werden kann, pro Leitungsbelegung pro Cluster konfiguriert werden, anstatt zwei Anrufe pro DN wie in den vorherigen Versionen zu beschränken.Busy Trigger (Besetzt-Trigger): Die Mindestanzahl der in einer bestimmten Leitungsbelegung vorhandenen Anrufe, die das Gerät dazu veranlasst, neue eingehende Anrufe mit einer Besetzungsursache für die Leitungsbelegung abzulehnen. Nur wenn alle registrierten Geräte, die diese Leitung gemeinsam nutzen, beschäftigt sind, werden neue eingehende Anrufe mit einer Besetztzeichen-Ursache abgelehnt. Dieser Besetzt-Trigger ist für die Datenbankkonfiguration pro Leitungsbelegung und Cluster konfiguriert. Sie darf die für diese DN festgelegte maximale Anzahl von Anrufen nicht überschreiten. Der Standardwert für MCD-Geräte ist

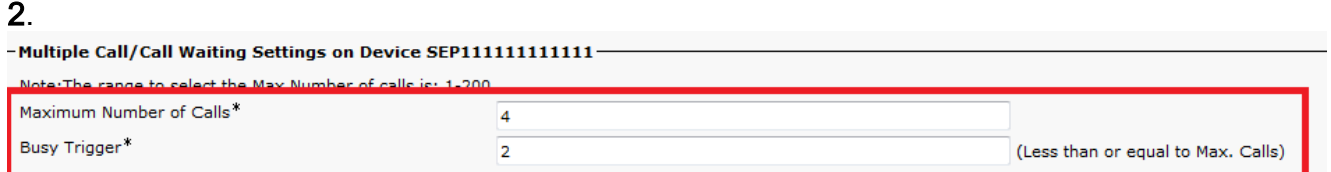

## Konfiguration mehrerer Anrufe pro Leitung in CUCM

Cisco Unified Communications Manager (CUCM) unterstützt mehrere Anrufe auf derselben Leitung. Es hängt vom Telefonmodell ab, ob einige Telefone bis zu 200 Anrufe auf einer einzigen Leitung anzeigen können. Der Benutzer führt einen Bildlauf durch, um die einzelnen Anrufe anzuzeigen. Dank der Funktion für mehrere Anrufe pro Leitung müssen nicht mehr mehrere Instanzen desselben DNs in verschiedenen Partitionen erstellt werden, um Benutzern die gemeinsame Nutzung einer Leitung zu ermöglichen und gleichzeitig mehrere Anrufe über dieselbe Leitung empfangen und tätigen zu können. Um mehr als einen Anruf auf der Leitung problemlos zu verwalten und den Anrufernamen und die Anrufnummer auf der Leitung anzuzeigen, wird auf dem Telefondisplay ein neues Benutzerinteraktionsmodell angezeigt. Konfigurieren Sie auf der Seite "Directory Number Configuration" (Verzeichnisnummernkonfiguration) die folgenden Parameter für die einzelnen Telefonleitungen:

- 1. Gehen Sie auf der CUCM-Verwaltungsseite zu Gerät > Telefon, wählen Sie das Telefongerät aus, das Sie anrufen möchten, und wählen Sie die Leitung aus, die Sie anrufen möchten.
- 2. Scrollen Sie im Bereich Gerät nach unten zum Abschnitt Multiple Call/Call Waiting Settings (Einstellungen für mehrere Anrufe/Anklopfen). Konfigurieren Sie den Wert Maximale Anzahl von Anrufen auf eine kleine Zahl, z. B. 2.
- 3. Maximale Anzahl von Anrufen: Sie können bis zu 200 Anrufe für eine Leitung auf einem

Gerät konfigurieren, wobei der Begrenzungsfaktor die Gesamtzahl der Anrufe ist, die auf dem Gerät konfiguriert sind. Wenn Sie die Anzahl der Anrufe für eine Leitung konfigurieren, werden die für eine andere Leitung verfügbaren Anrufe verringert.

- 4. Konfigurieren Sie den Wert für den Busy Trigger so, dass er kleiner oder gleich dem Wert für die maximale Anzahl von Anrufen ist (z. B. 1).
- Busy Trigger (Busy-Auslöser): Diese Einstellung, die in Verbindung mit den Feldern 5. "Maximum Number of Calls" (Maximale Anzahl von Anrufen und Rufumleitung bei besetzt) verwendet wird, bestimmt die maximale Anzahl von Anrufen, die der Leitung angeboten werden können, bevor zusätzliche eingehende Anrufe an das Ziel "Call Forward Busy" (Rufumleitung bei besetzt) weitergeleitet werden (falls konfiguriert).
- 6. No Answer Ring Duration (Dauer des Antwortklingeltons): Wird in Verbindung mit dem Ziel für die Rufumleitung bei Nichtantwort verwendet. In diesem Feld wird der Timer festgelegt, wie lange das Telefon klingelt, bevor der Anruf an das CFNA-Ziel weitergeleitet wird (falls angegeben). Dieser Wert muss kleiner als der im T301-Timer-Parameter angegebene Wert sein. Ist dies nicht der Fall, wird der Anruf nicht weitergeleitet, und der Anrufer erhält ein Besetztzeichen. Lassen Sie diese Einstellung leer, um den im Dienstparameter für die Rufumleitung bei Nichtantwort angegebenen Wert zu verwenden.

# Überprüfen

Für diese Konfiguration ist derzeit kein Überprüfungsverfahren verfügbar.

## Fehlerbehebung

Für diese Konfiguration sind derzeit keine spezifischen Informationen zur Fehlerbehebung verfügbar.